*Alpha Board Series*

STK-7125 デバッグ評価ボード

# **STK-7125EVB**

# ハードウェアマニュアル

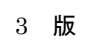

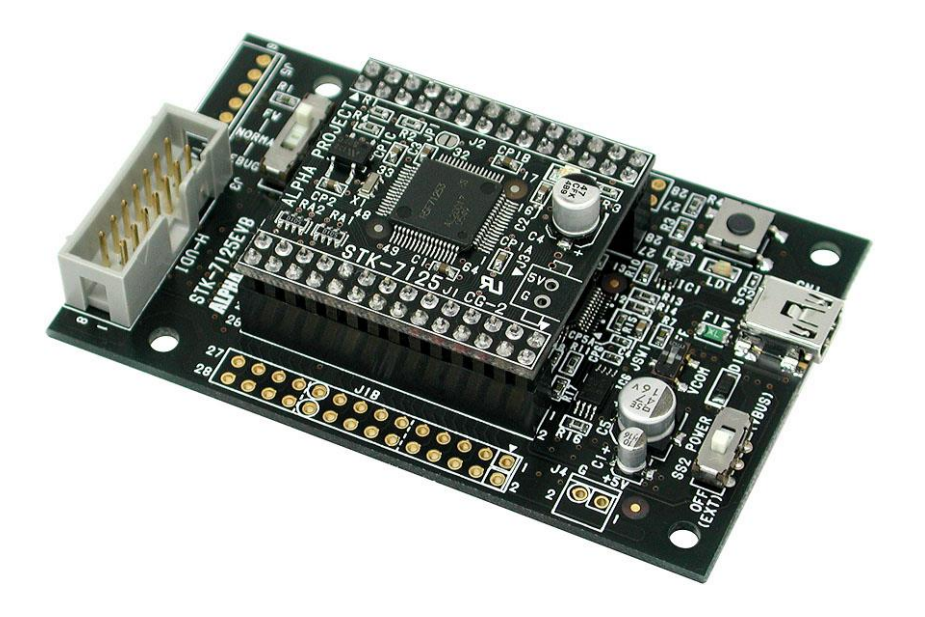

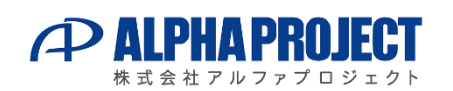

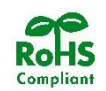

©2023 Alpha Project Co., Ltd.

# ご使用になる前に

このたびは STK-7125EVB をお買い上げいただき誠にありがとうございます。 本製品をお役立て頂くために、このマニュアルを十分お読みいただき、正しくお使いください。 今後共、弊社製品をご愛顧賜りますよう宜しくお願いいたします。

### 梱包内容

 本製品は、下記の品より構成されております。梱包内容をご確認のうえ、万が一、不足しているものがあれば お買い上げの販売店までご連絡ください。

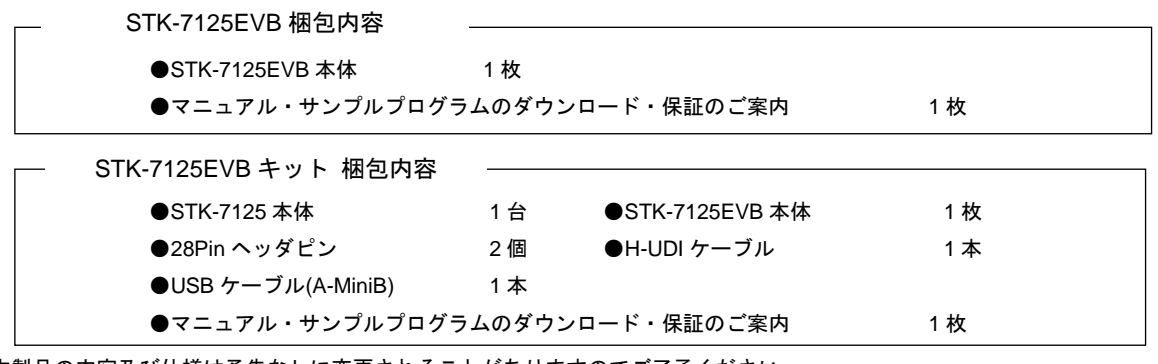

■本製品の内容及び仕様は予告なしに変更されることがありますのでご了承ください。

### 取り扱い上の注意

!

- ●本製品には、民生用の一般電子部品が使用されており、一般的な民生用途の電子機器への使用を意図して 設計されています。宇宙、航空、医療、原子力、運輸、交通、各種安全装置などで人命、事故に関わる 用途および多大な物的損害を発生させる恐れのある用途でのご使用はご遠慮ください。
- ●極端な高温下や低温下、または振動の激しい環境での使用はご遠慮ください。
- ●水中、高湿度、油の多い環境でのご使用はご遠慮ください。
- ●腐食性ガス、可燃性ガス等の環境中でのご使用はご遠慮ください。
	- ●基板の表面が水に濡れていたり、金属に接触した状態で電源を投入しないでください。 ●定格を越える電源を加えないでください。
- ■ノイズの多い環境での動作は保証しかねますのでご了承ください。
- ■連続的な振動(車載等)や衝撃が発生する環境下でのご使用は、製品寿命を縮め、故障が発生しやすくなりますのでご注意ください。
- ■発煙や発火、異常な発熱があった場合には、すぐに電源を切ってください。
- ■本製品を仕様範囲を越える条件において使用した場合、故障の原因となりますので、ご注意ください。
- ■本書に記載される製品および技術のうち、「外国為替および外国貿易法」に定める規制貨物等(技術)に該当するものを輸出 または国外に持ち出す場合には同法に基づく輸出許可が必要です。
- ■本製品マニュアル、回路図、HDL コードの著作権は株式会社アルファプロジェクトが保有しております。これらを無断で転用、 掲載、譲渡、配布することは禁止します。

### 保証

- ■保証期間内において、本マニュアル等に記載の注意事項に従い正常な使用状態で故障した場合、保証対象といたします。
- ■製品保証の内外を問わず、製品を運用した結果による、直接的および間接的損害については、弊社は一切補償いたしません。
- ■保証対象は、製品本体とします。ソフトウェア・マニュアル・消耗品・梱包箱は保証対象外とさせていただきます。
- ■本保証は日本国内においてのみ有効です。海外からのご依頼は受付しておりません。
- ■製品保証規定の詳細につきましては、ホームページをご覧ください。

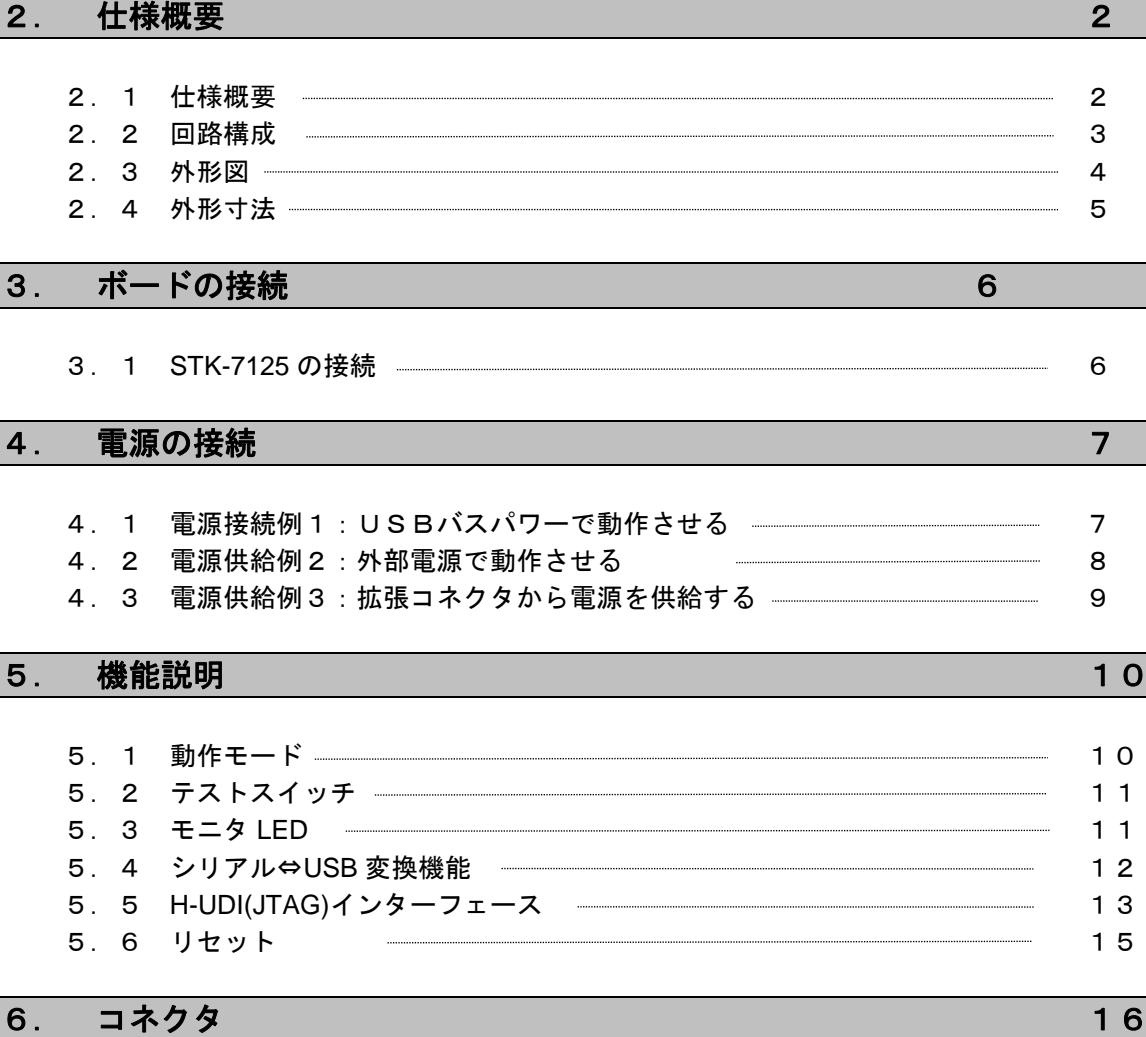

- 
- 2.1 仕様概要 2 2.2 回路構成 ——————————————————————————————3

目 次

1.1 製品の特長 1

1. 製品紹介 1

2.3 外形図 4 2. 4 外形寸法 ——————————————————————————————— 5 **3. ボードの接続 6. インタン かんきょう 1000ml** 3.1 STK-7125 の接続 6 4. 電源の接続 7 4.1 電源接続例1:USBバスパワーで動作させる 7 4.2 電源供給例2:外部電源で動作させる 8 <u>4.3 電源供給例3:拡張コネクタから電源を供給する ————————————</u> 9 5. 機能説明 10

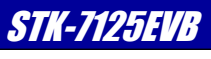

**PALPHAPROJECT** ļ

[https://www.apnet.co.jp](https://www.apnet.co.jp/)

### 8. その他 インファイル アイディング こうしょう しょうしょう インター・コンピュータ 19

■製品サポートのご案内 ■エンジニアリングサービスのご案内

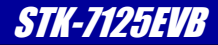

#### 1.製品紹介

STK-7125EVB は、STK-7125(SH7125 CPU ボード)のデバッグ評価用ボードです。 SH マイコンの学習から、実際の開発まで幅広い用途でご利用いただけます。

### 1.1 製品の特長

#### ■電源不要、USB で簡単接続

 USB で STK-7125 の評価からフラッシュ ROM の書き込み、デバッグまで全て対応できます。 USB バスパワーで動作するので、電源も不要です。

#### ■コンパクトサイズ

基板寸法はわずか 50mmx80mm。名刺ほどのサイズに全ての機能が実装されています。

#### ■オンボードデバッグ機能

 オンボードデバッグ機能を搭載しており、専用デバッグソフト「XrossFinder for STK-7125」で快適なデバッグ 環境を実現しています。

#### ■デバッガとしても利用可能

 STK-7125 を搭載したターゲットボードに STK-7125EVB を接続して、H-UDI デバッガとして利用することが できます。(\*1)

#### ■内蔵フラッシュ書き込み機能

 内蔵フラッシュ書き込みに対応しています。(ブート書き込み) FlashWriter を利用して、USB 経由で内蔵フラッシュ ROM の書き込みができます。

#### ■シリアル⇔USB 変換機能

 シリアル⇔USB 変換機能により、シリアル通信を USB 経由で行うことができます。 通信プログラムの開発に利用できます。

### ■テストスイッチと LED を搭載

評価用にスイッチと LED を搭載していますので、プログラムの開発にご利用いただけます。

#### ■増設回路との接続が容易

必要な信号は全て 2.54mm ピッチの拡張コネクタに引き出してありますので、増設回路との接続が容易です。

\*1 STK-7125 ボード専用です。汎用デバッガとしては動作しませんのでご注意ください。

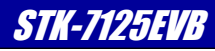

#### 2.仕様概要

### 2.1 仕様概要

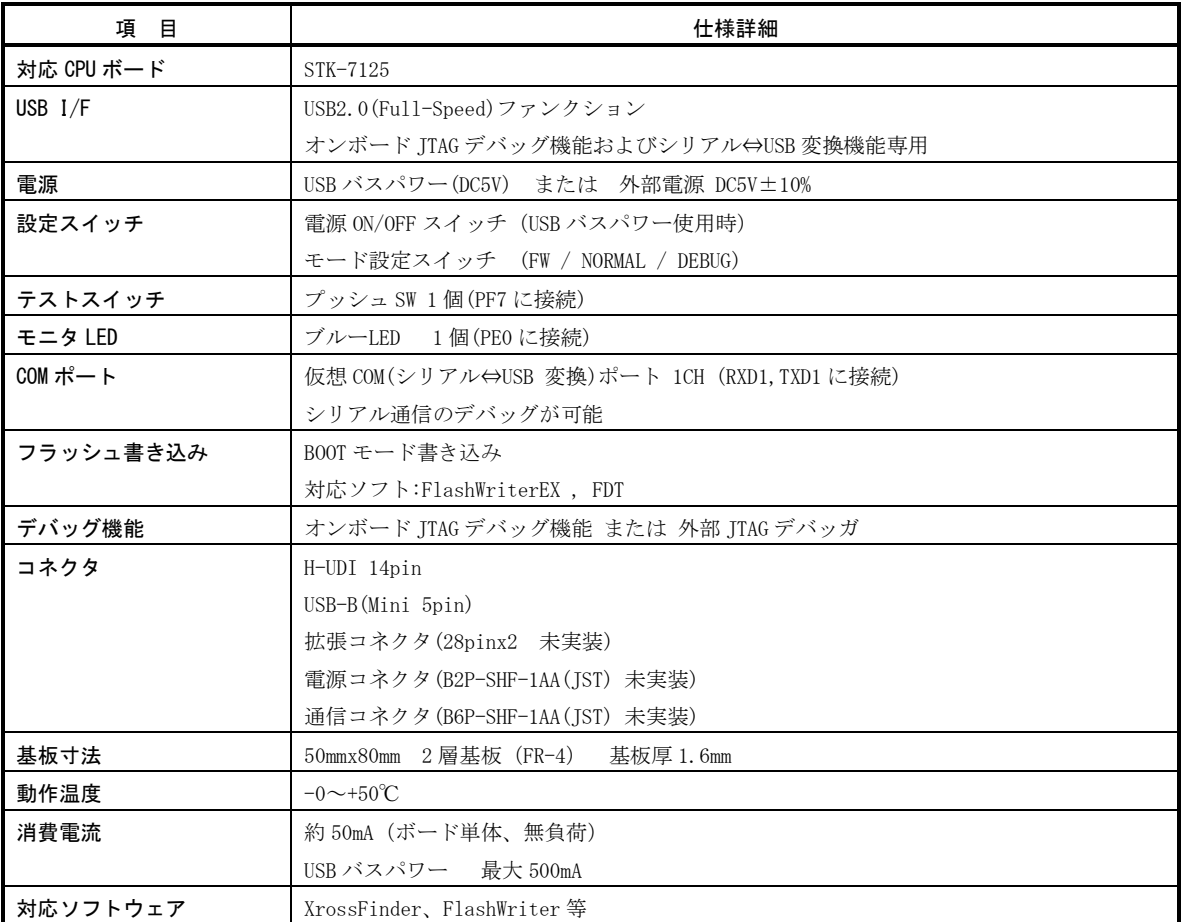

**Table 2.1-1** 仕様概要

### 2.2 回路構成

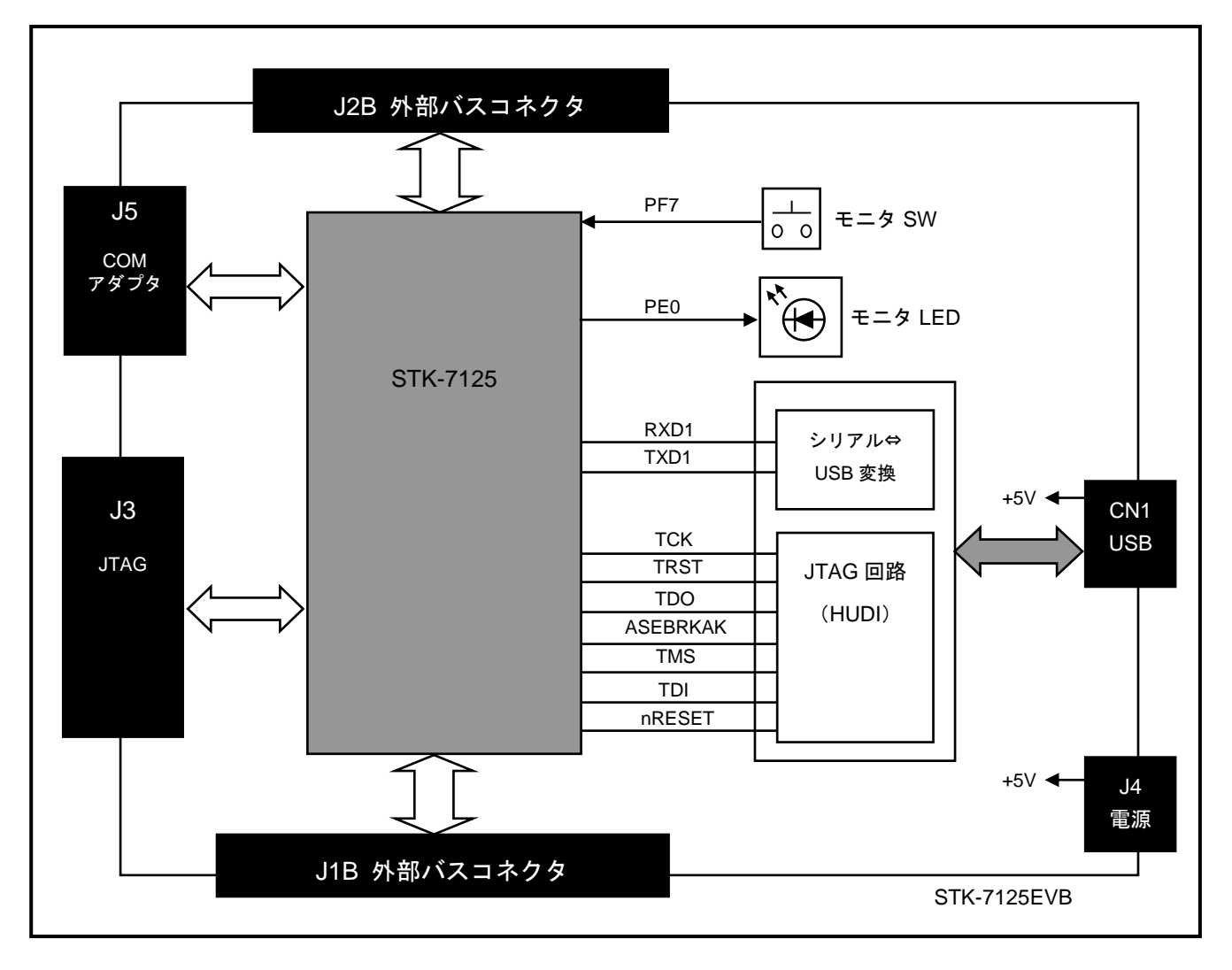

**Fig 2.2-1** 回路ブロック図

### 2.3 外形図

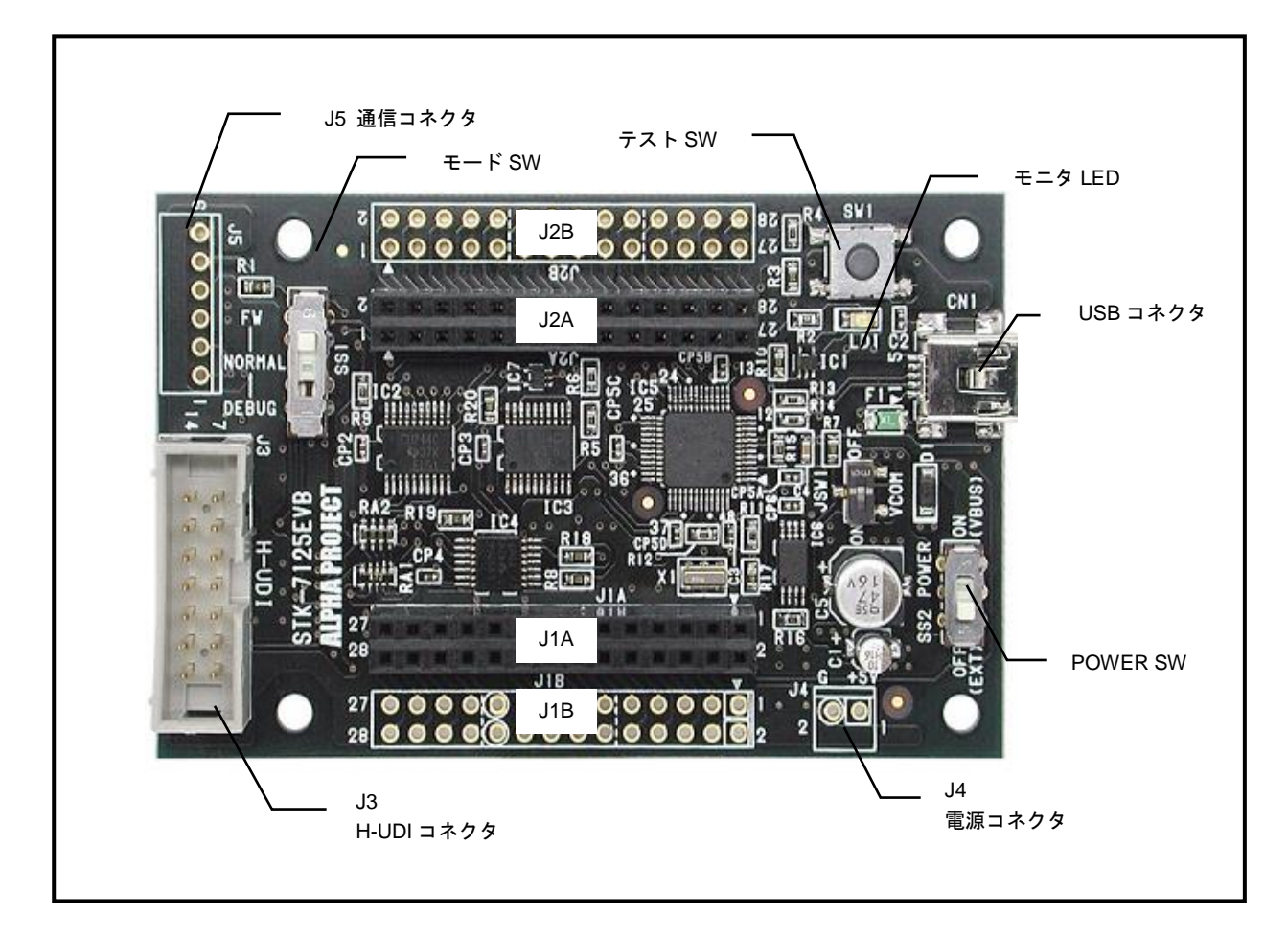

#### **Fig 2.3-1 STK-7125EVB** 外形図

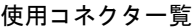

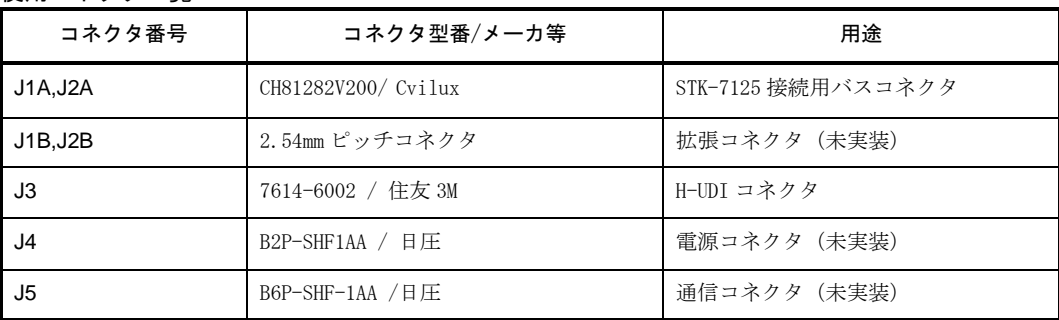

**Table 2.3-1** 使用コネクタ一覧

### 2.4 外形寸法

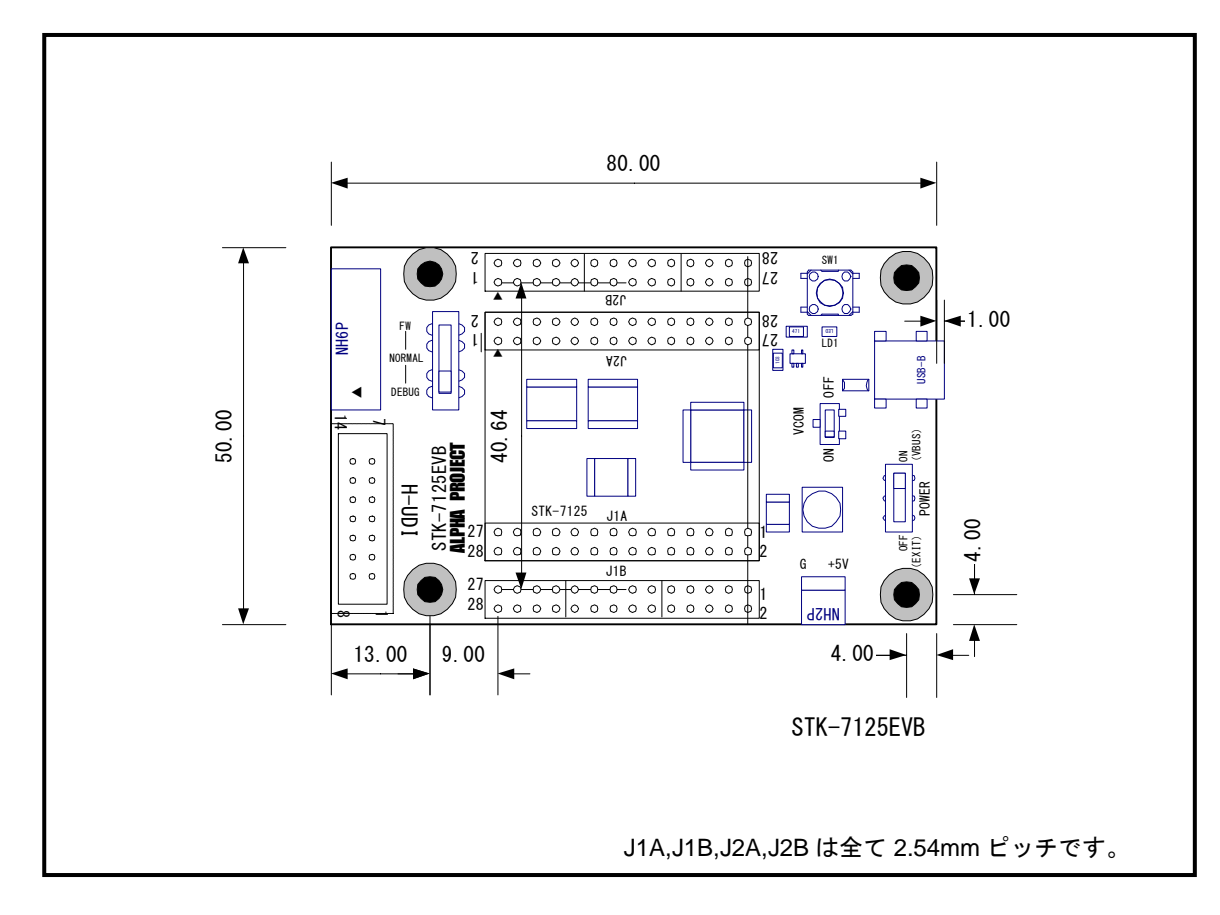

**Fig 2.4-1 STK-7125EVB** 外形寸法

*Alpha Board Series* Superior States STK-7125EVB

# 3. ボードの接続

### 3.1 STK-7125 の接続

次の写真は、STK-7125 を搭載した STK7125EVB です。

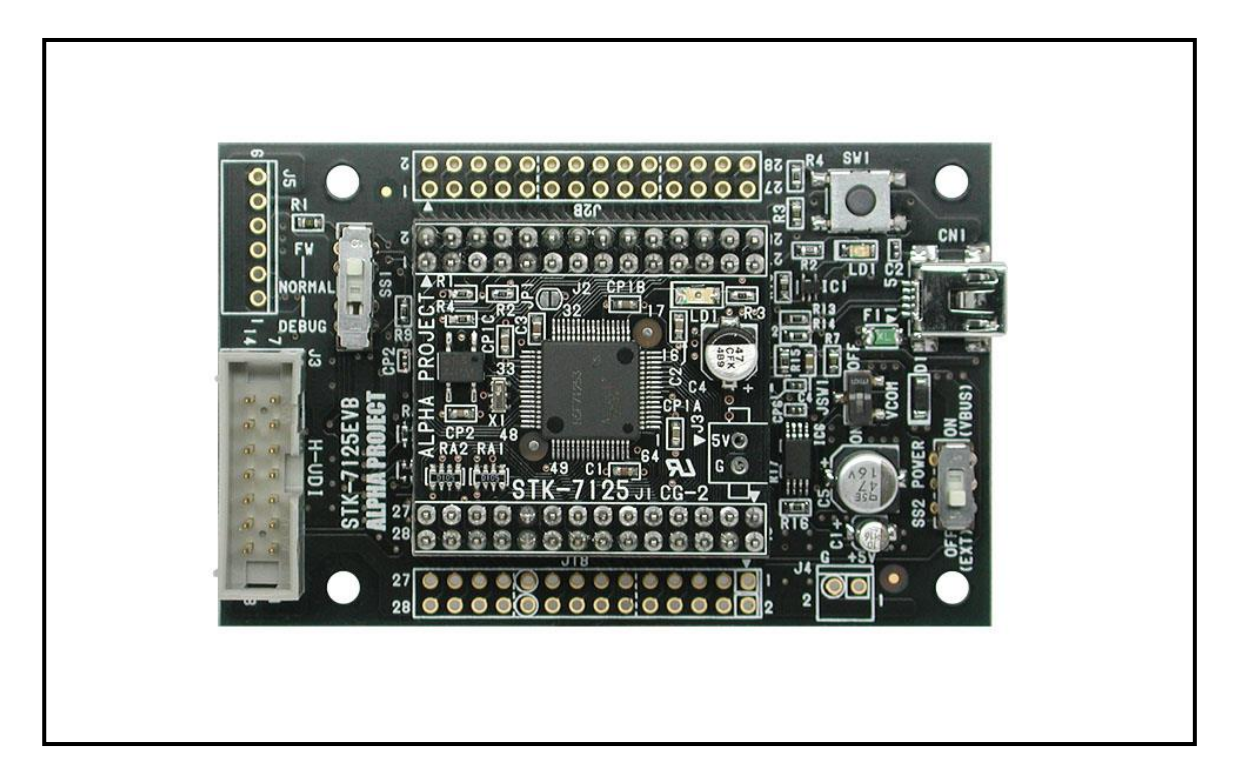

#### **Fig 3.1-1 STK-7125EVB** と **STK-7125**

STK-7125EVB には、2.54mm のコネクタ(レセプタクル)が実装されていますので、STK-7125 に、2.54mm のヘッダ ピンを半田付けして接続します。ヘッダピンは、STK-7125 に付属するものを利用してください。

### !注意

●基板の接続方向とコネクタの合わせには十分注意してください。接続を誤った場合、回路が破損する恐れがあります。 ●ヘッダピンを曲げる恐れがありますので、基板の抜き差しには十分注意してください。

●通電した状態で基板の抜き差しを行わないでください。

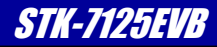

#### 4.電源の接続

STK-7125EVB は USB バスパワーのほか、外部電源を接続して動作させることができます。

### 4.1 電源接続例1:USB バスパワーで動作させる

STK-7125EVB は USB バスパワーで動作させることができます。USB コネクタ規格は USB Mini B です。

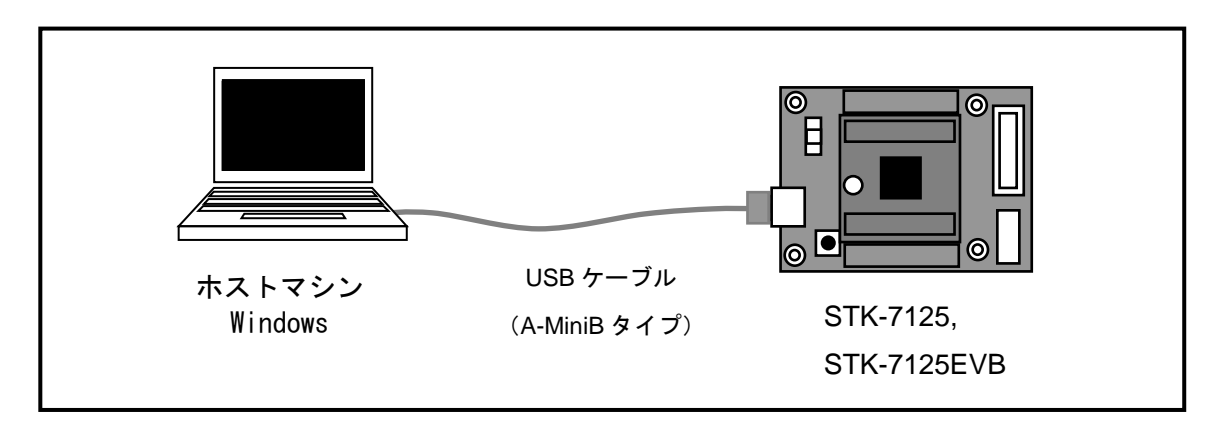

#### **Fig 4.1-1 USB** の接続

USB バスパワー動作時には、SS2 は電源 SW として機能します。

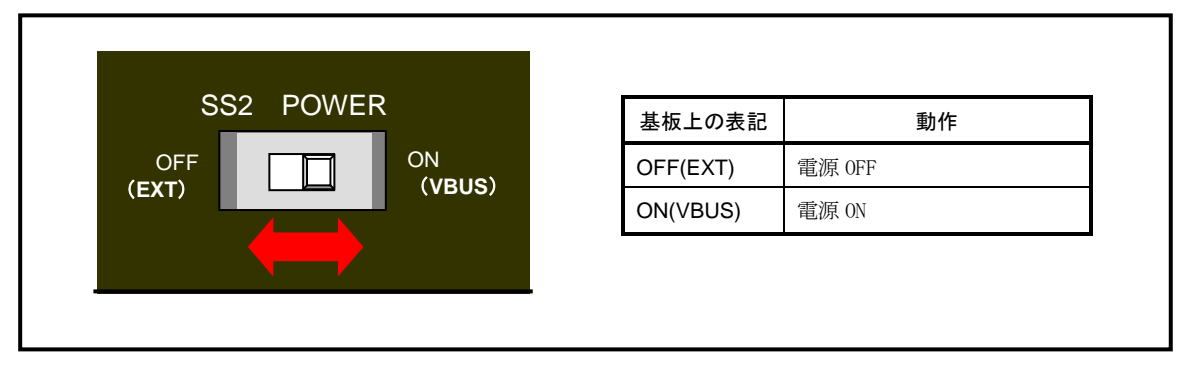

#### **Fig 4.1-2 USB** バスパワー動作時の **SS2** の機能

#### !注意

```
USB バスパワーの供給電流は最大 500mA となっています。
外部回路の増設などにより、消費電流が 500mA を超える場合には、外部電源を接続してください。
また、PC によっては USB バスパワーの電圧が低く、正しく動作しない場合があります。その場合にも外部電源を
接続してください。
```
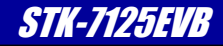

*Alpha Board Series* Superior States STK-7125EVB

### 4.2 電源接続例2:外部電源で動作させる

STK-7125EVB は、外部電源で動作させることができます。USB バスパワーで動作できない場合等には、外部電源を 接続してください。

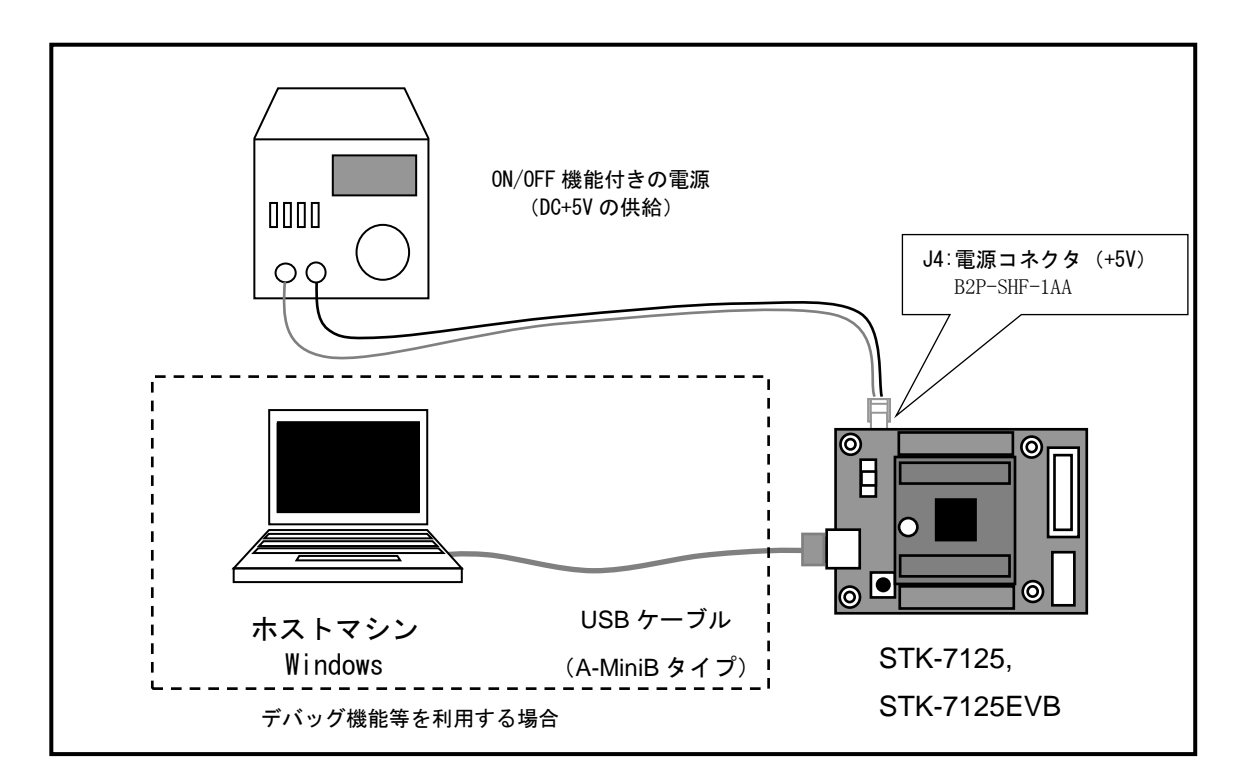

**Fig 4.2-1** 外部電源の接続

外部電源を接続する場合には、SS2 は必ず OFF (EXT) にして使用します。 電源の ON/OFF は、外部電源で行ってください。

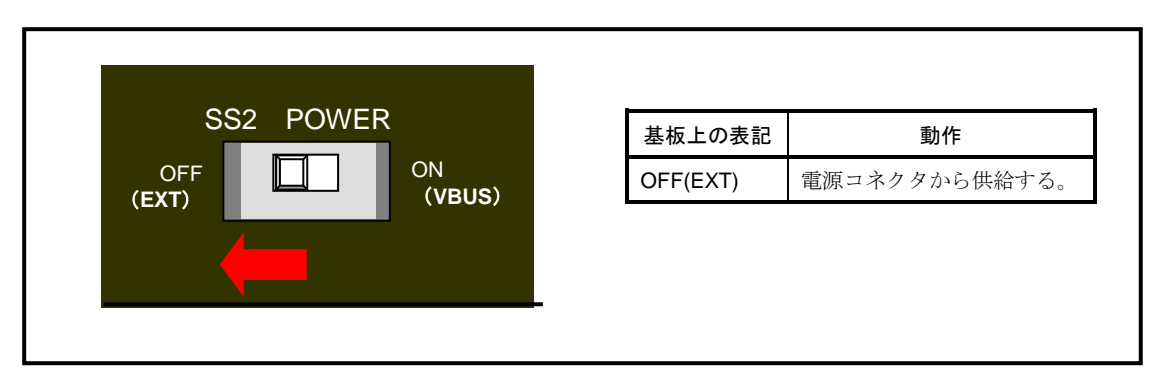

**Fig 4.2-2** 外部電源を接続する場合の **SS2** の設定

# *Alpha Board Series* Superior States STK-7125EVB

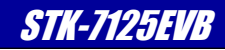

### 4.3 電源接続例3:拡張コネクタから電源を供給する

STK-7125EVB を増設回路に接続した場合、バスコネクタ J1B から電源を供給することができます。 接続例として、スタッキングコネクタによる接続を示します。

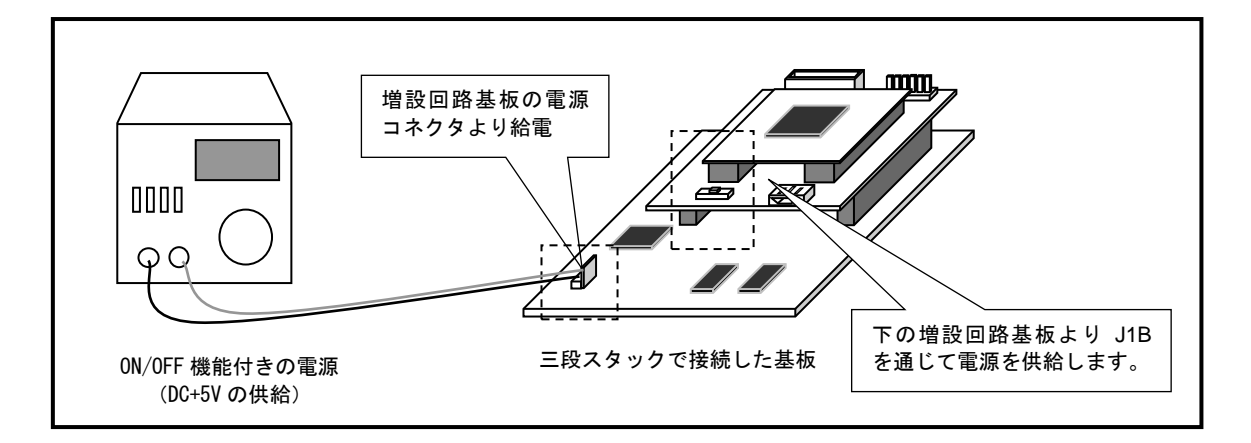

#### **Fig 4.3-1** 増設回路基板の接続例

拡張コネクタから電源を供給する場合には、SS2 は必ず OFF (EXT) にして使用します。 電源の ON/OFF は、外部電源で行ってください。

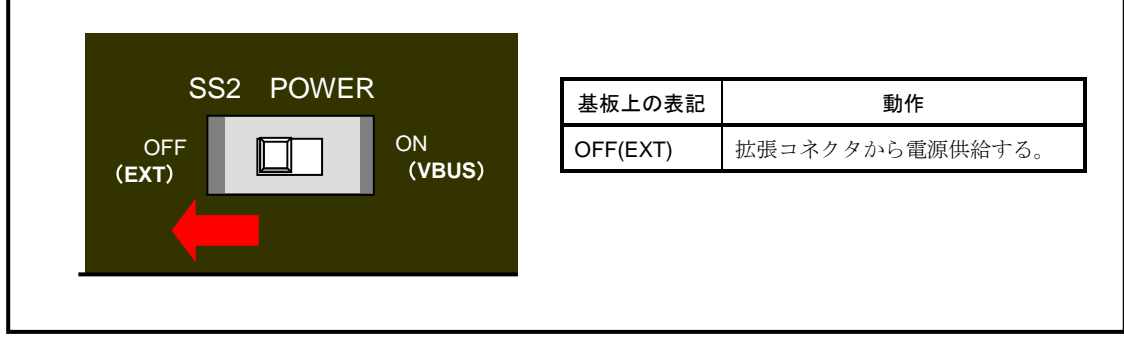

**Fig 4.3-2** 拡張コネクタから電源を供給する場合の **SS2** の設定

### 5. 機能説明

### 5.1 動作モード

5.1.1 STK-7125の動作モードの切り替え

STK-7125EVB は、STK-7125 の CPU 動作モードを SW で設定することができます。動作モードの切り替えは、 SS1 で行います。動作モードは三種類ありますので、必要とする動作モードにあわせてください。

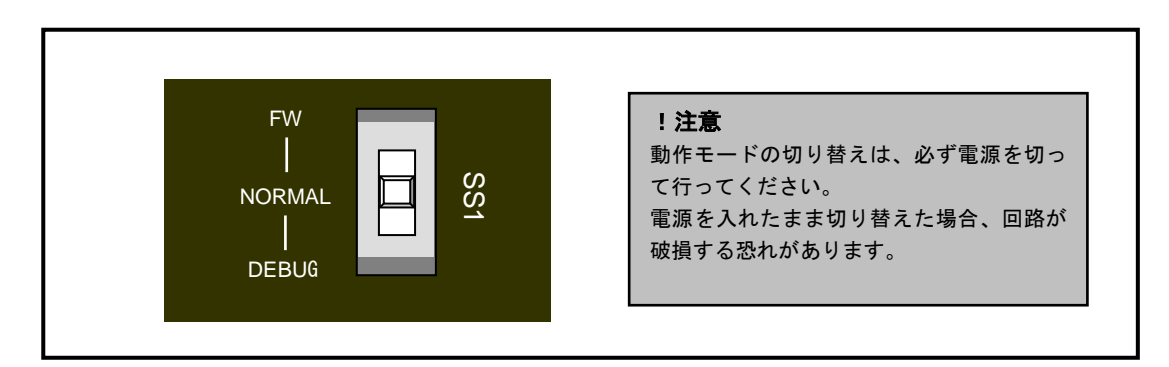

#### **Fig 5.1-1** 動作モード切り替えスイッチ

| 基板上の表記       | CPU 動作モード | 説明                                    |
|--------------|-----------|---------------------------------------|
| <b>FW</b>    | ブートモード    | STK-7125 の内蔵 Flash ROM を書き換える際に設定します。 |
| NORMAL       | ノーマルモード   | STK-7125 を通常動作させるときに設定します。            |
| <b>DEBUG</b> | デバッグモード   | JTAG (H-UDI) を使用する際に設定します。            |

**Table 5.1-2** 動作モードの設定

### 5.2 テストスイッチ

STK-7125EVB にはテスト用としてプッシュスイッチが1個実装されています。スイッチは、SH7125 のポート PF7 に接続 されておりプログラムの確認等に利用できます。

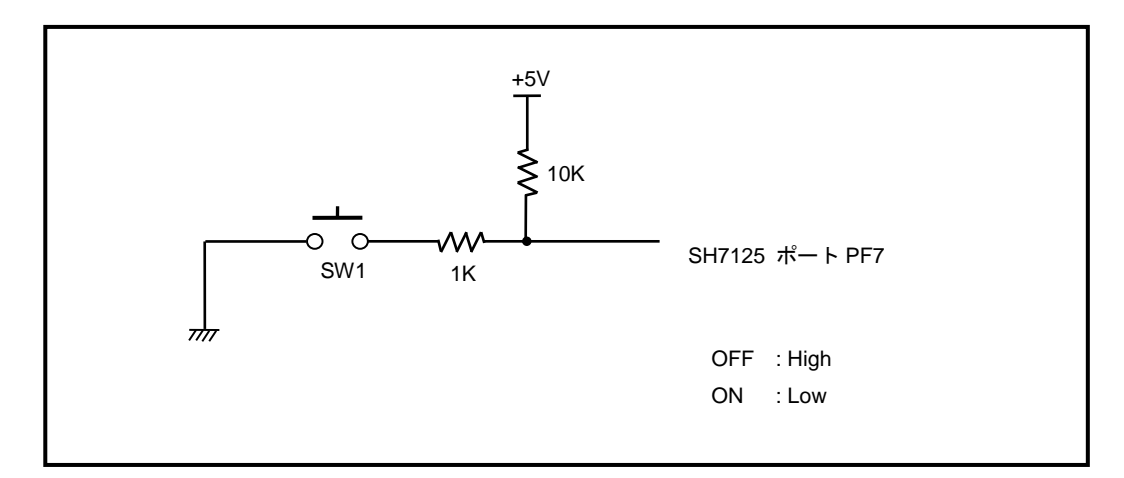

#### **Fig 5.2-1** テストスイッチ回路

### 5.3 モニタ LED

STK-7125EVB にはモニタ LED として青色 LED が1個実装されています。LED は、SH7125 のポート PE0 に接続 されておりプログラムの確認等に利用できます。

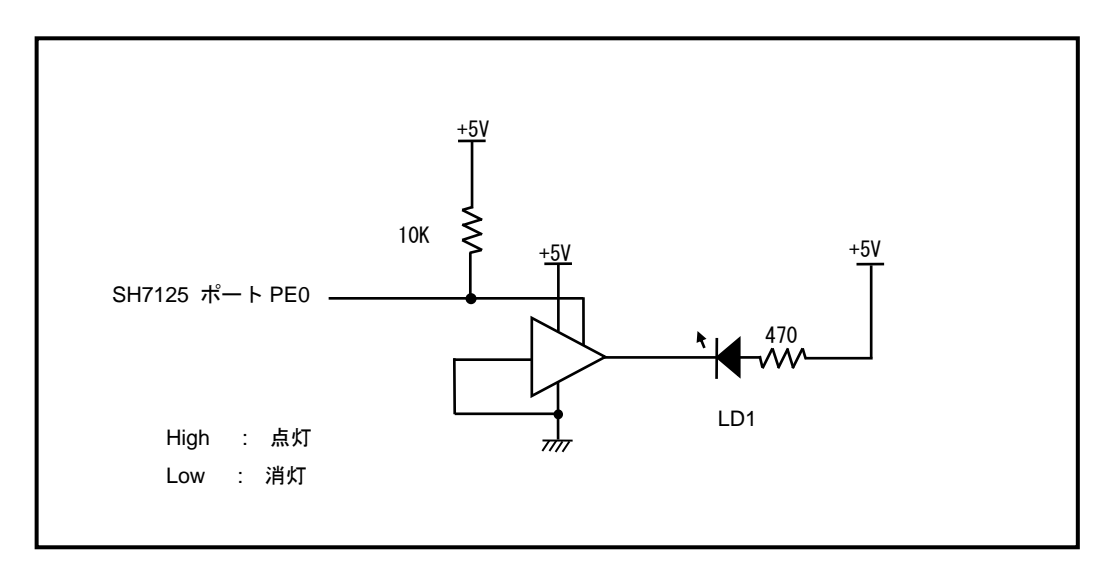

#### **Fig 5.3-1** モニタ **LED** 回路

### 5.4 シリアル⇔USB 変換機能

STK-7125EVB にはシリアル⇔USB 変換機能が搭載されており、USB で接続された PC と仮想 COM ポートを通じて、 シリアル通信をすることができます。(\*1)

シリアル⇔USB 変換機能は、CPU 動作モードによって接続される SH7125 のポートが自動的に切り替わります。

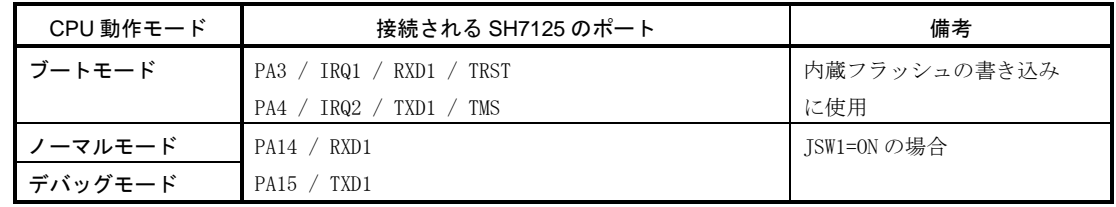

#### **Fig 5.4-1 CPU** 動作モードと仮想 **COM** ポートの接続

ノーマルモードまたはデバッグモードで動作させた場合には、USB で接続されたPCと、ユーザプログラムにより シリアル通信を行うことができます。

仮想 COM ポートを使用せず、シリアルポートに外部回路を接続する場合には、JSW1 を OFF にしてください。

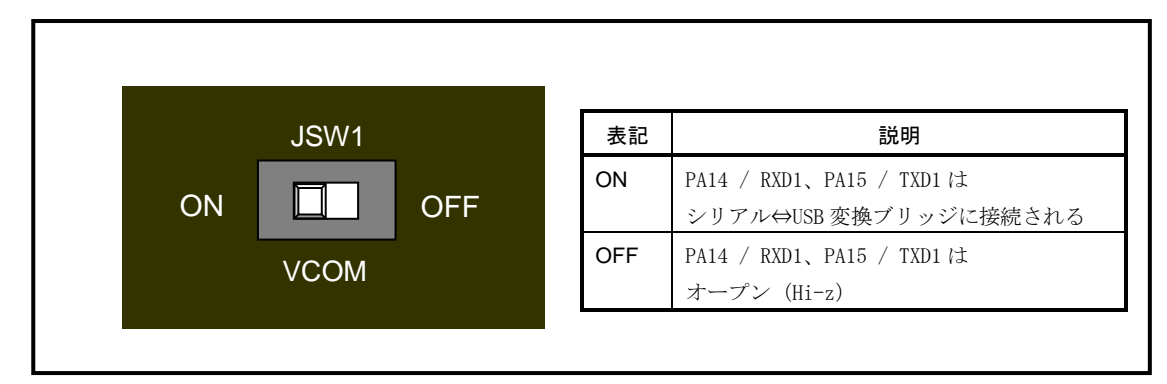

**Fig 5.4-2** 仮想 **COM** ポート設定スイッチ

\*1 仮想 COM ポート通信をするためには、PC にデバイスドライバをインストールする必要があります。 詳しくは、「STK-7125EVB スタートガイド」をご覧ください。

### 5.5 H-UDI(JTAG)インターフェース

STK-7125EVB には、H-UDI(JTAG))接続用の 14Pin コネクタが実装されています。 H-UDI コネクタには、次の使い方があります。

### 5.5.1 外部からデバッガを接続する

STK-7125EVB のオンボードデバッグ機能を使用せず、外部から H-UDI デバッガを接続してデバッグすることができます。

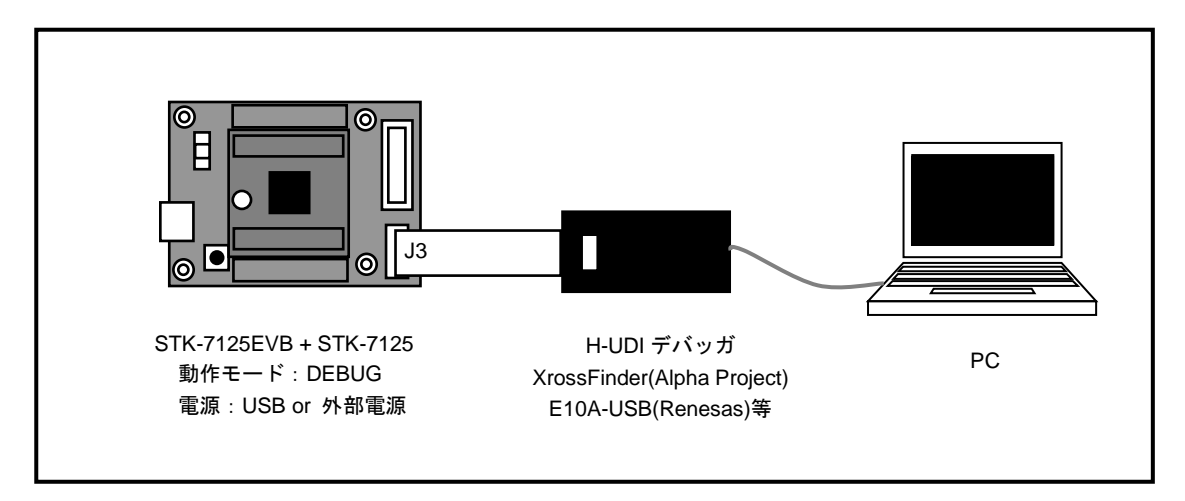

**Fig 5.5-1 H-UDI** デバッガの接続例

### !注意

H-UDI デバッガを接続した状態で、オンボードデバッグ機能とフラッシュ書き込み機能を利用することは できません。H-UDI デバッガを接続したまま、「XrossFinder for STK-7125」または「FlashWriter EX」等 を使用すると正しく動作しない場合や、回路を破損する恐れがあります。

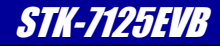

### 5.5.2 デバッガとして利用する

STK-7125EVB を STK-7125 の H-UDI デバッガとして利用することができます。

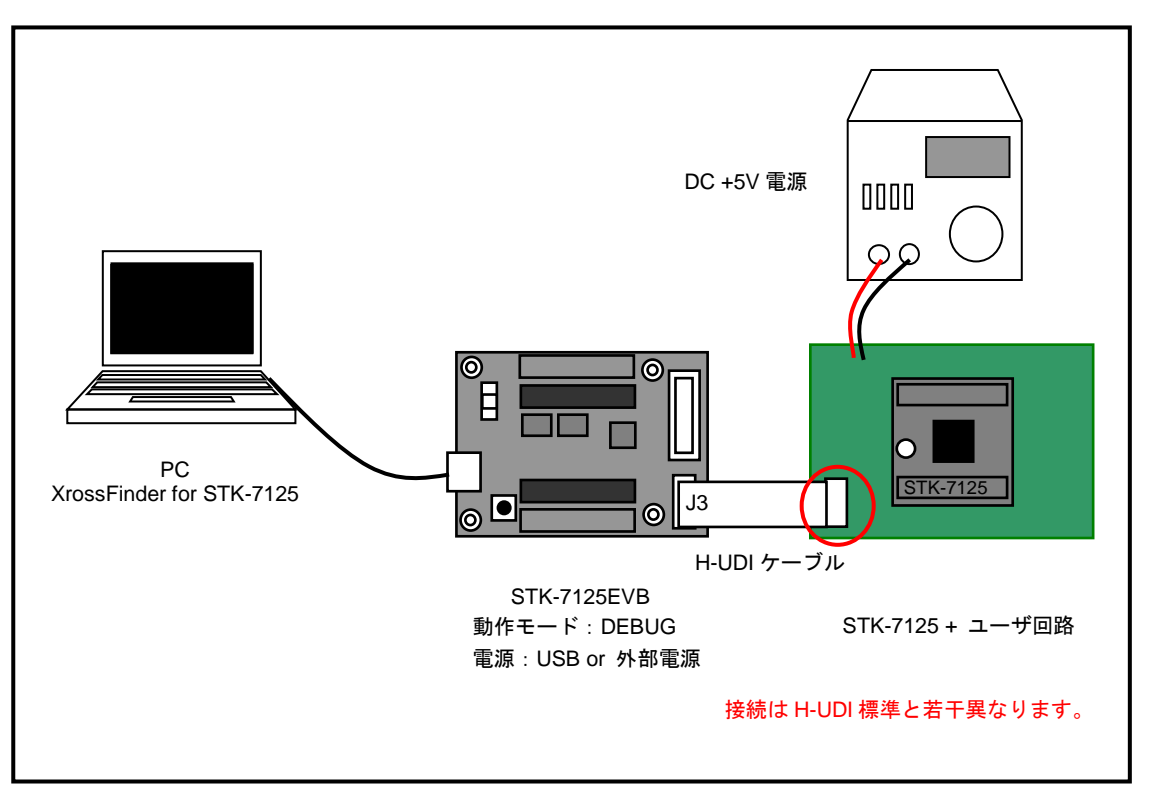

**Fig 5.5-2 H-UDI** デバッガの接続例

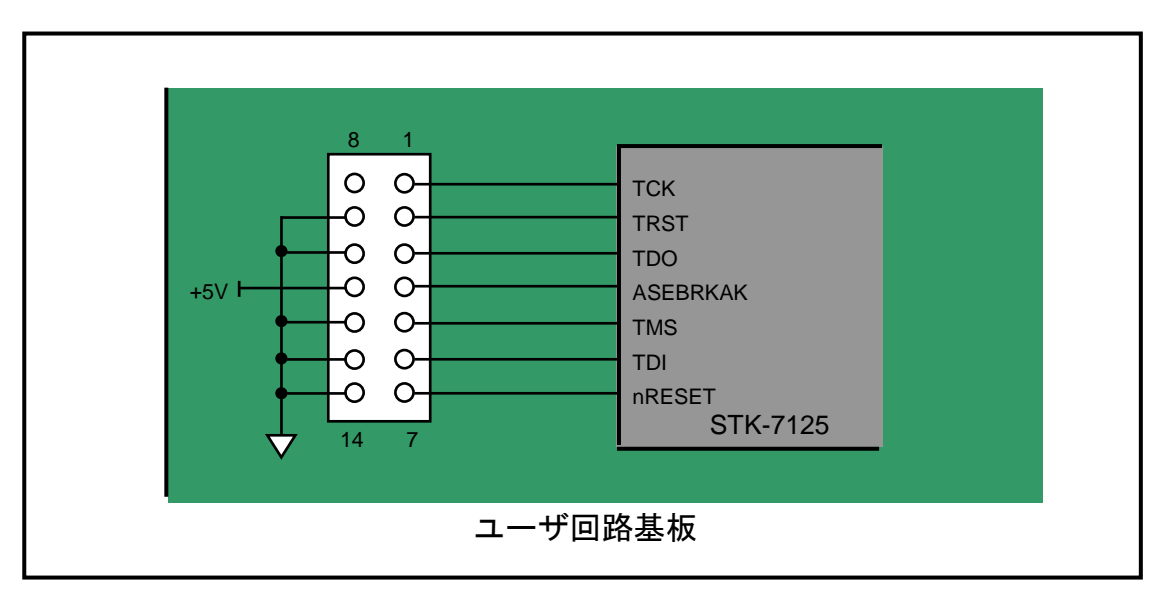

STK-7125EVB をデバッガとして使用する場合、ユーザ回路側のピンアサインは次のように設計してください。

**Fig 5.5-3 STK-7125EVB** に接続するための **H-UDI** 設計例

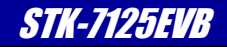

### 5.6 リセット

STK-7125 の nRESET 信号は、STK-7125EVB の JTAG 回路にオープンコレクタで接続されています。 XrossFinder for STK-7125 から、nRESET を駆動することができます。 nRESET 信号を外部回路から駆動する場合には、外部回路とはオープンコレクタで接続してください。

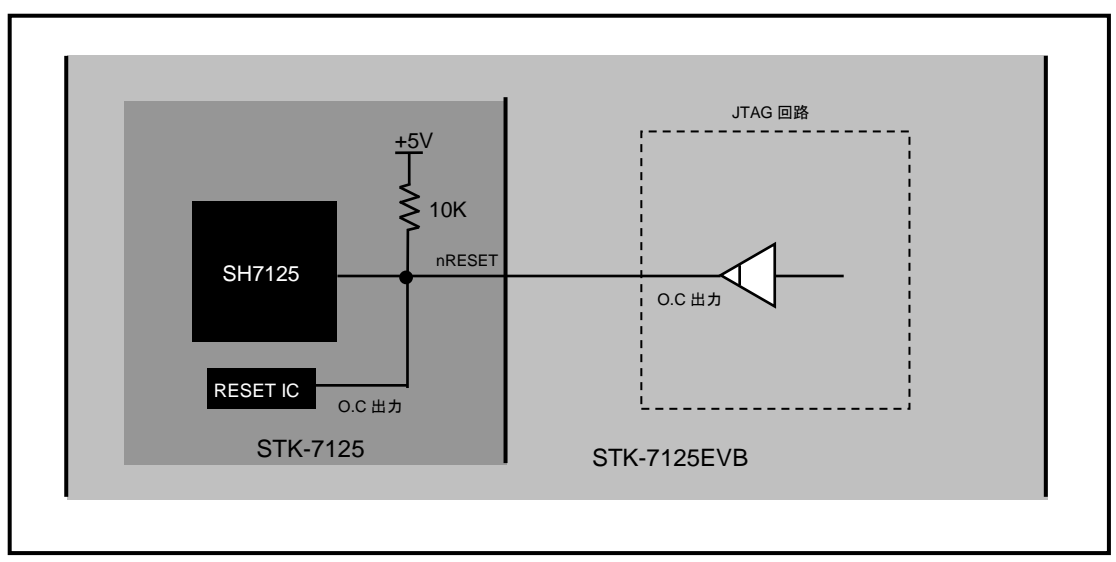

**Fig 5.6-1 nRESET** 信号の接続

#### 6.コネクタ

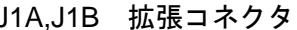

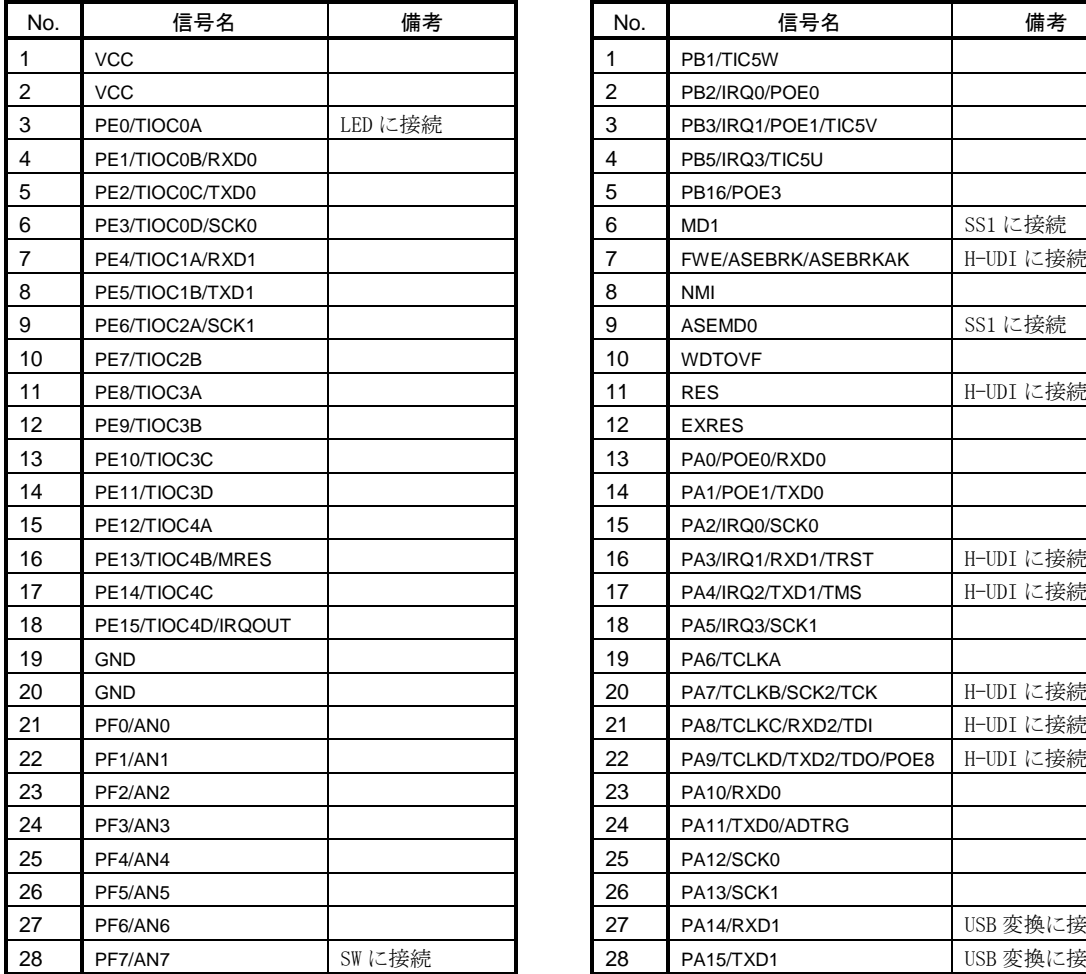

### J1A,J1B 拡張コネクタ J2A,J2B 拡張コネクタ

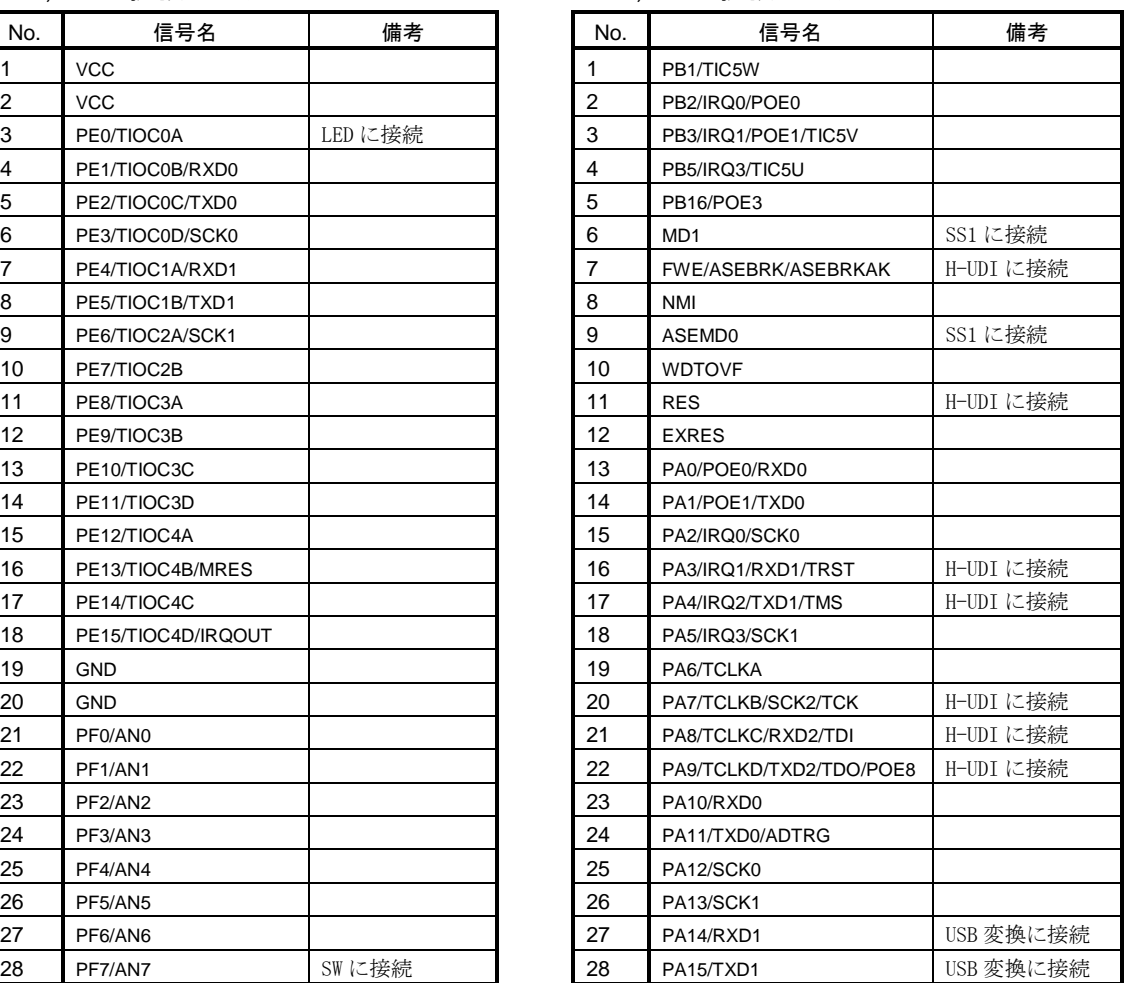

### J3 H-UDI コネクタ

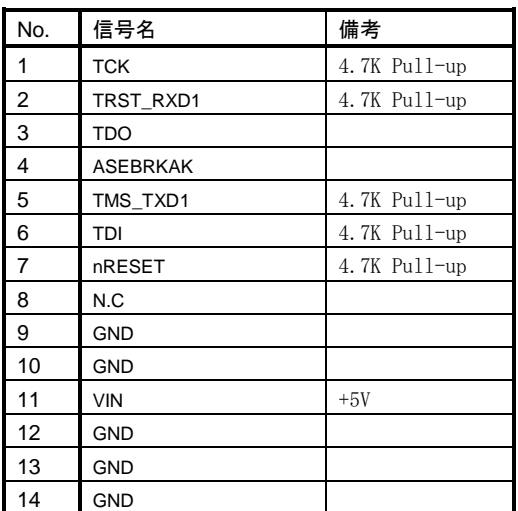

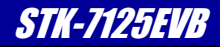

### CN1 USB コネクタ

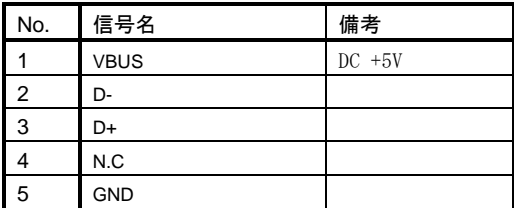

### J5 通信コネクタ

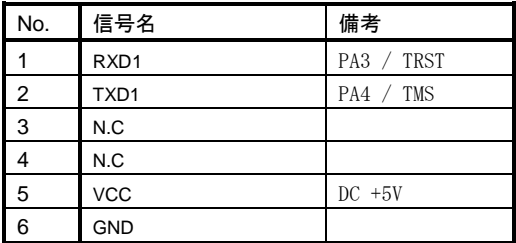

### J4 電源コネクタ

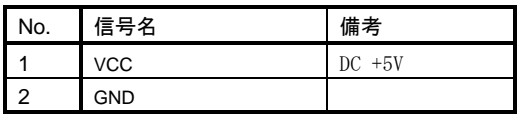

7.回路図

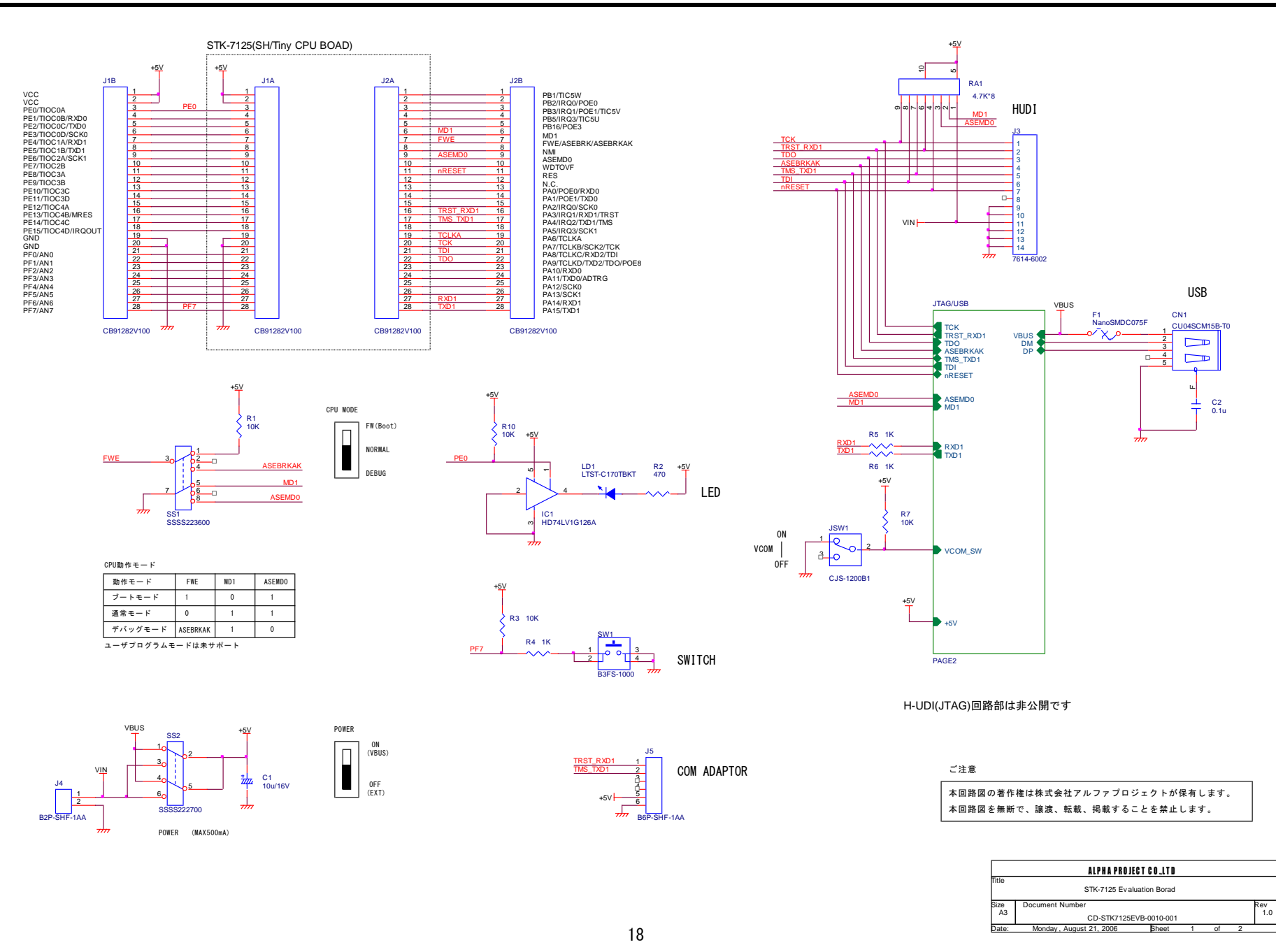

st 21, 2006 **Sheet** 

### 8. その他

### 製品サポートのご案内

#### ●ユーザ登録

ユーザ登録は弊社ホームページにて受け付けております。ユーザ登録をしていただきますと、バージョンアップや 最新の情報等を E-Mail でご案内させていただきますので、是非ご利用ください。

弊社ホームページアドレス [https://www.apnet.co.jp](https://www.apnet.co.jp/)

#### ●製品サポート

本製品のサポートは、弊社ホームページに設置された公開掲示板でおこなっております。 お電話、FAX、E-Mail でのお問い合わせは受け付けておりませんのでご了承ください。

#### ●修理の依頼

本製品の修理は受け付けておりませんので、ご了承ください。(初期不良交換のみ受け付けております)

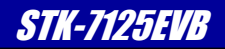

# エンジニアリングサービスのご案内

弊社製品をベースとしたカスタム品やシステム開発を承っております。 お客様の仕様に合わせて、設計から OEM 供給まで一貫したサービスを提供いたします。 詳しくは、弊社営業窓口までお問い合わせください。

#### 営業案内窓口

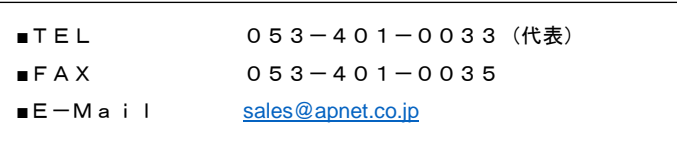

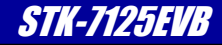

# 改定履歴

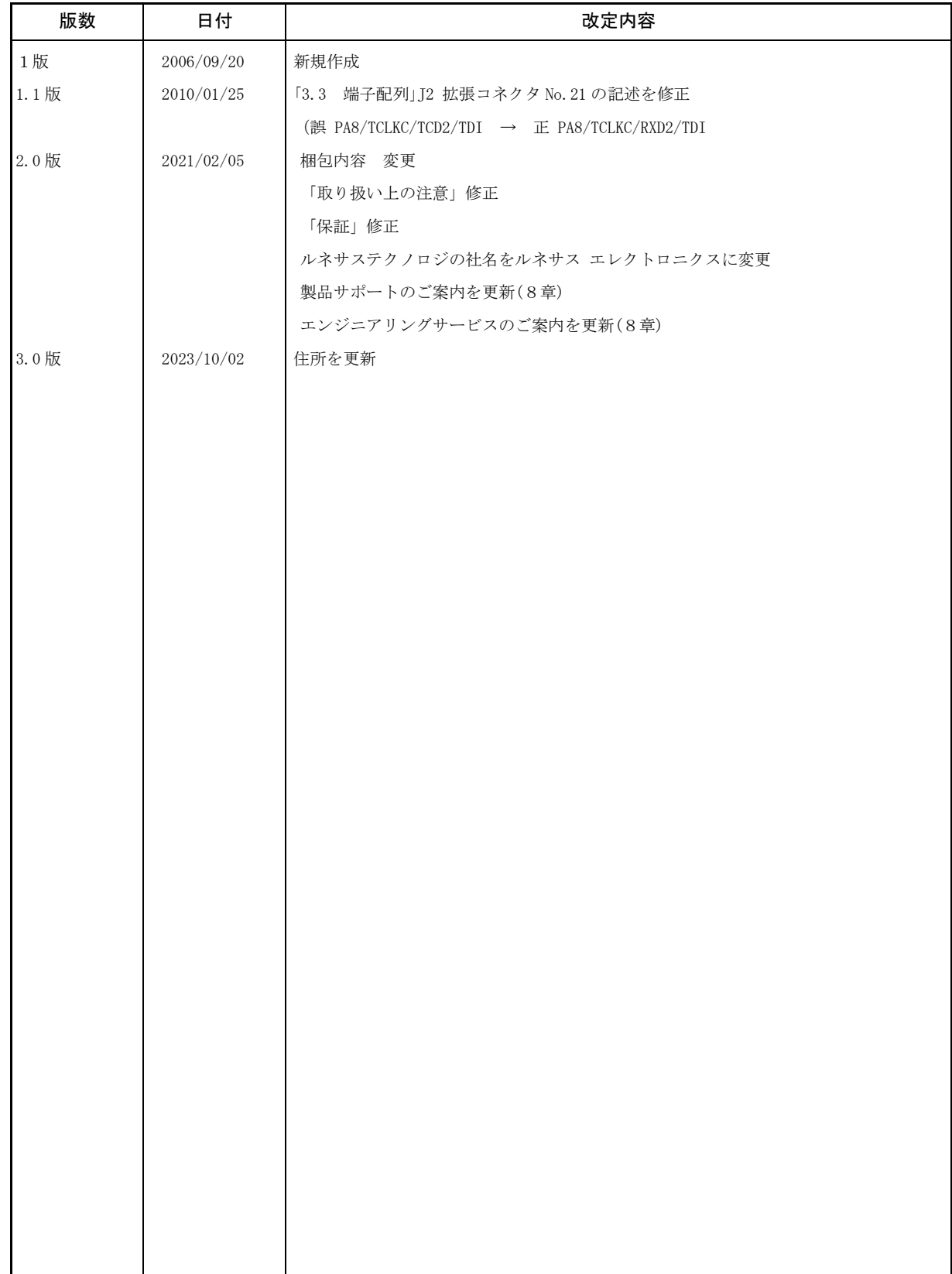

### 参考文献

「SH7125 グループ,SH7124 グループ ハードウェアマニュアル」 ルネサス エレクトロニクス株式会社 その他 各社データシート

本文書について

- ・本文書の著作権は株式会社アルファプロジェクトが保有します。
- ・本文書の内容を無断で転載することは一切禁止します。
- ・本文書の内容は、将来予告なしに変更されることがあります。
- ・本文書の内容については、万全を期して作成いたしましたが、万一ご不審な点、誤りなどお気付きの点がありましたら弊社までご連絡ください。
- ・本文書の内容に基づき、アプリケーションを運用した結果、万一損害が発生しても、弊社では一切責任を負いませんのでご了承ください。

### 商標について

・ SH7125 及び SH/Tiny は、ルネサス エレクトロニクス株式会社の登録商標、商標または商品名称です。

・その他の会社名、製品名は、各社の登録商標または商標です。

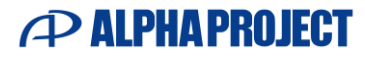

株式会社アルファプロジェクト 〒431-3114 静岡県浜松市中央区積志町834 [https://www.apnet.co.jp](https://www.apnet.co.jp/) E-Mail : [query@apnet.co.jp](mailto:query@apnet.co.jp)